# Электронные таблицы. **OOPMVJBI**

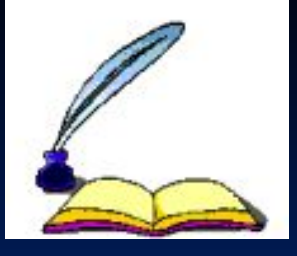

## Понятие формулы

- Назначение электронной таблицы в первую очередь состоит в автоматизации вычислений над данными. Для этого в ячейки таблицы вводятся формулы.
- **Ввод формулы начинается со знака равенства**. Если его пропустить, то вводимая формула будет воспринята как текст. В формулы могут включаться числовые данные, адреса объектов таблицы, а также различные функции.
- **Ссылка** адрес объекта (ячейки, строки, столбца, диапазона), используемый при записи формулы.
- Различают **арифметические** (алгебраические) и **логические** формулы.

# Арифметические формулы

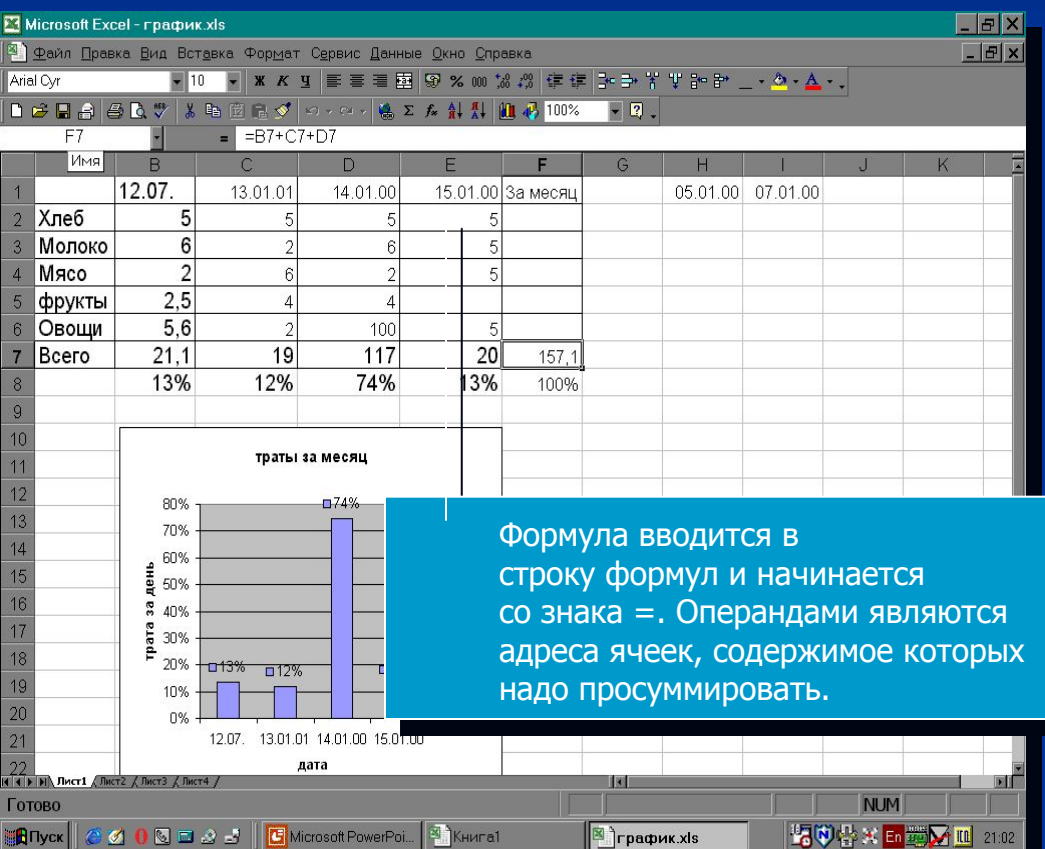

Арифметические формулы аналогичны математическим соотношениям. В них используются арифметические операции (сложение «+», вычитание «-», умножение «\*», деление «/», возведение в степень «^».

При вычислении по формулам соблюдается принятый в математике порядок выполнения арифметических операций.

# Копирование формул

**Однотипные** (подобные) формулы – формулы, которые имеют одинаковую структуру (строение) и отличаются только конкретными ссылками.

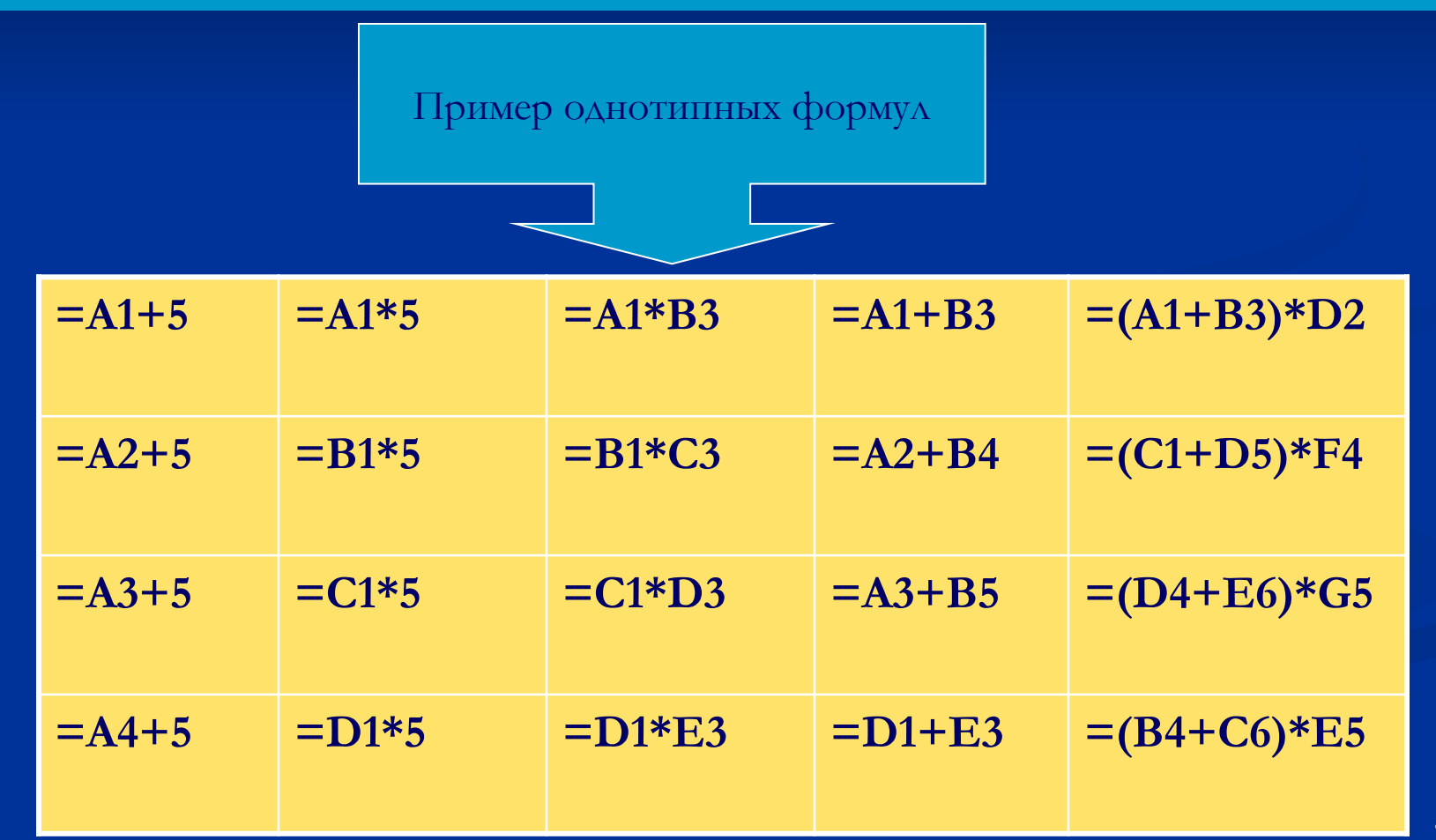

**Относительная ссылка** – автоматически изменяющаяся при копировании формулы ссылка.

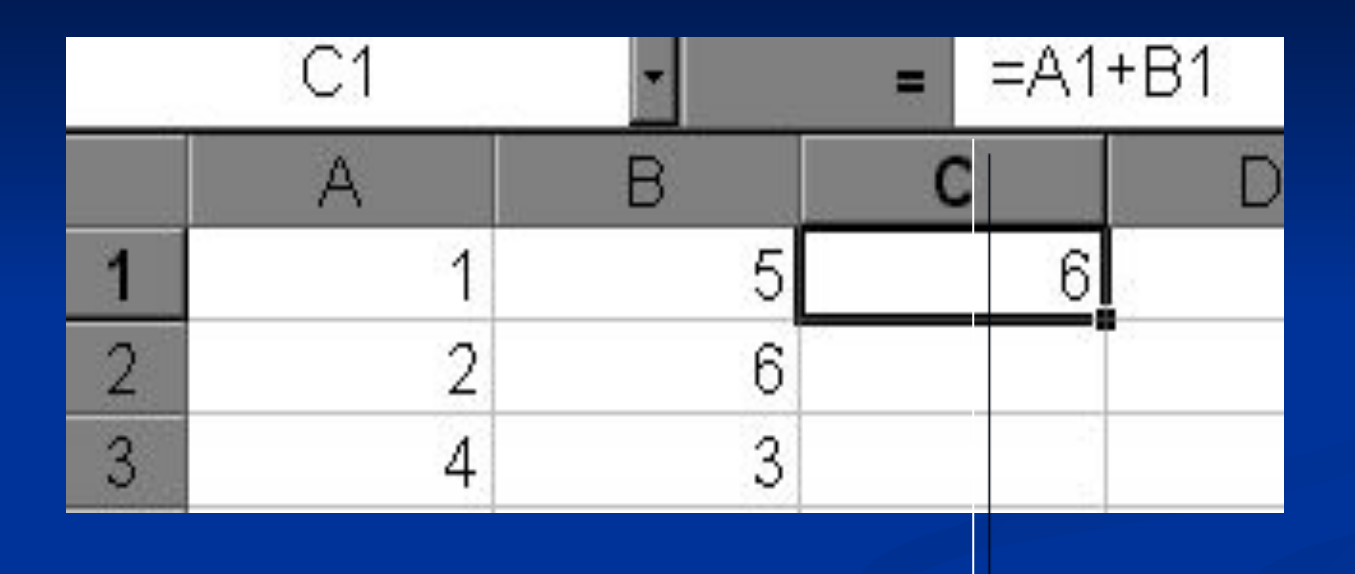

*В ячейку С1 введена формула, в которой используются относительные ссылки.* 

#### **Относительная ссылка** – автоматически изменяющаяся при копировании формулы ссылка.

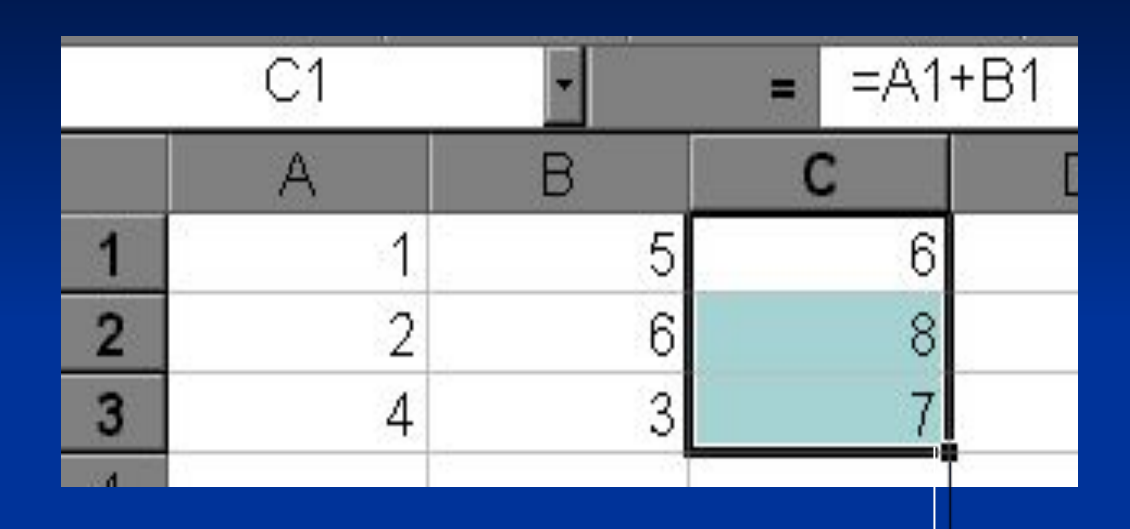

*Копировать формулу можно «растаскивая» ячейку с формулой за правый нижний угол на те ячейки, в которые надо произвести копирование.*

6

#### **Относительная ссылка** – автоматически изменяющаяся при копировании формулы ссылка.

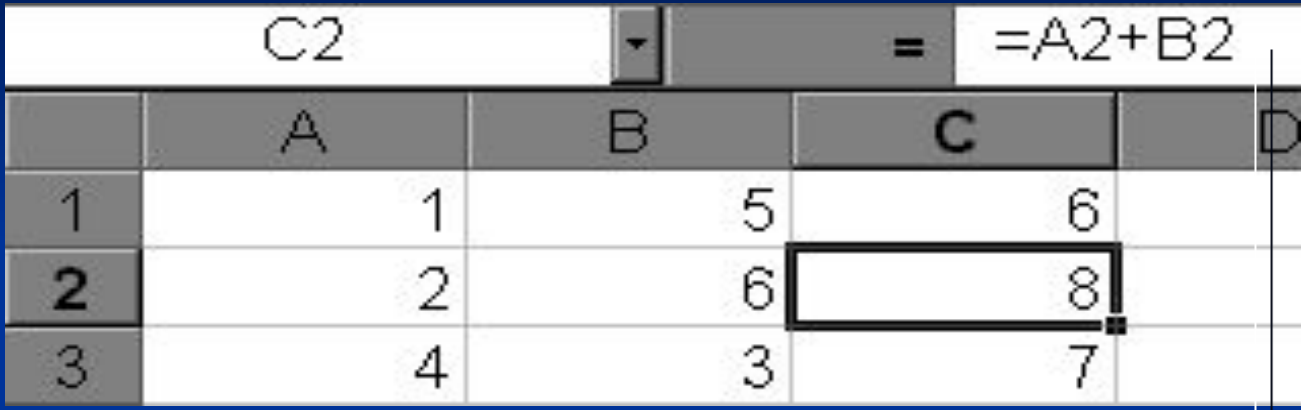

*Посмотрите, Как изменилась формула при копировании.*

#### **Абсолютная ссылка** – не изменяющаяся при копировании формулы ссылка.

Абсолютная ссылка записывается в формуле в том случае, если при ее копировании **не должны изменяться** обе части: буква столбца и номер строки. Это указывается с помощью символа \$, который ставится и перед буквой столбца и перед номером строки.

*Пример: Абсолютная ссылка: \$А\$6. При копировании формулы =4+\$A\$6 во всех ячейках, куда она будет скопирована, появятся точно такие же формулы.*

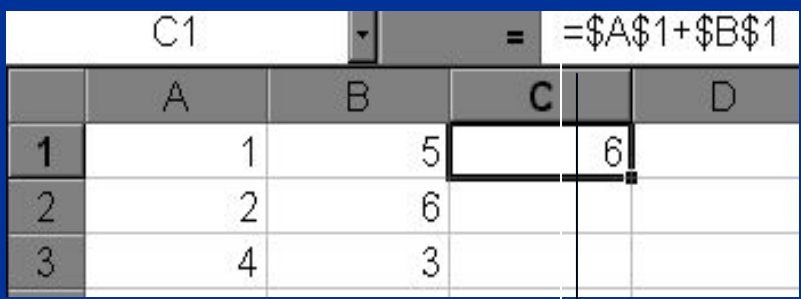

 $= $A$1+ $B$1$  $C<sub>1</sub>$ ÷  $\mathsf{A}$ B D 5 6  $\overline{2}$  $\overline{2}$ 6 6 3 4 6 4

> Обратите внимание, что при копировании формулы на другие ячейки, сама формула не изменятся.

В формуле используются абсолютные ссылки

**Смешанная ссылка** используется, когда при копировании формулы может изменяться только какая-то одна часть ссылки

Пример: Смешанные ссылки с неизменяемой буквой столбца: \$C8, \$F12; смешанные ссылки с неизменяемым номером строки: A\$5, F\$9.

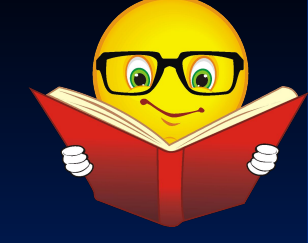

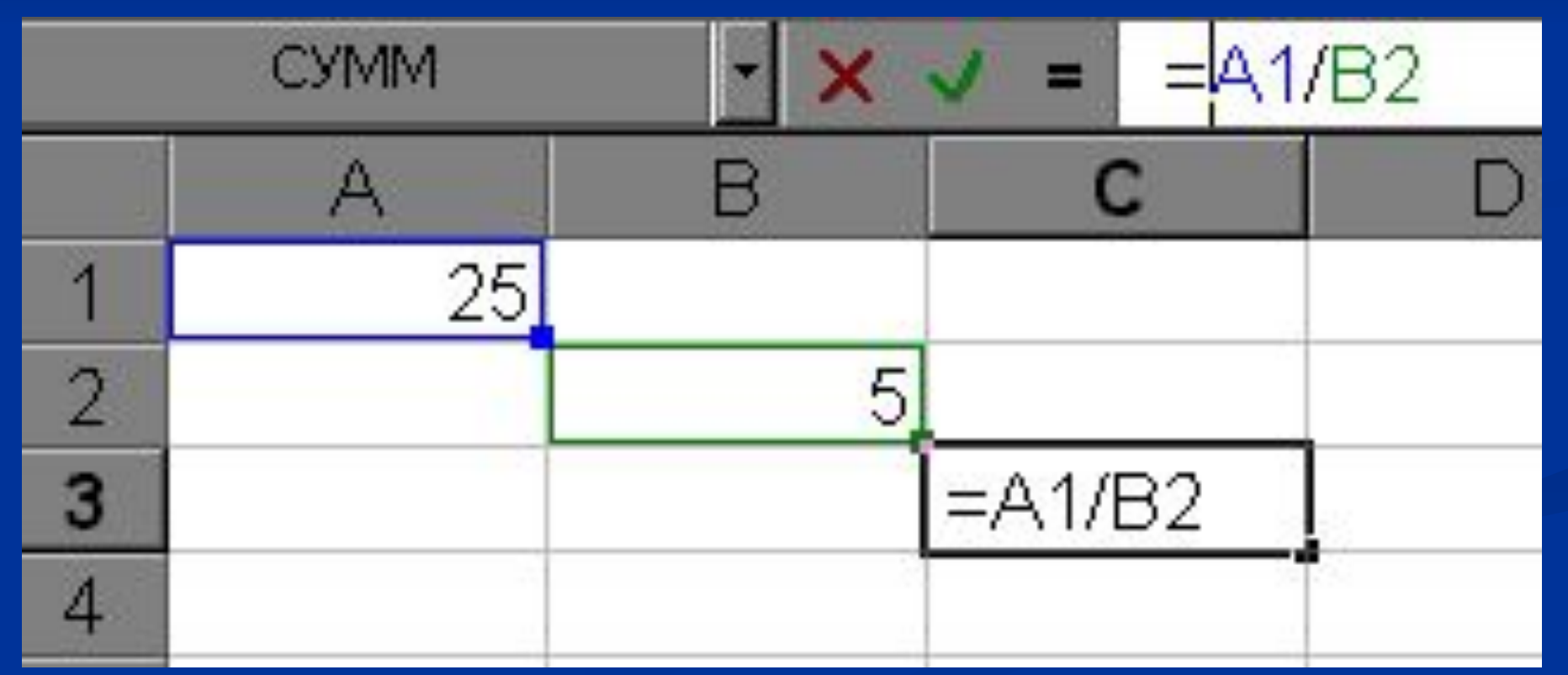

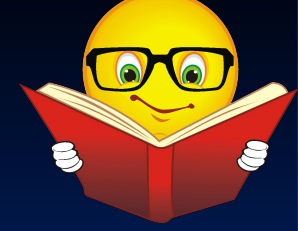

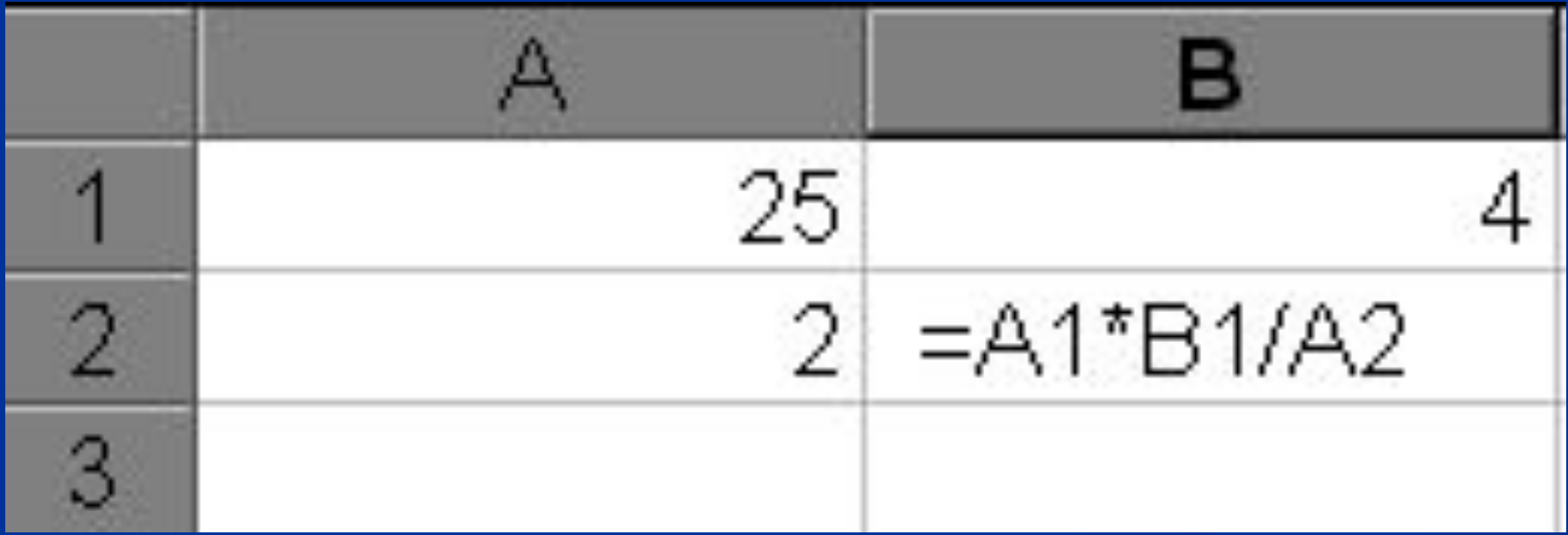

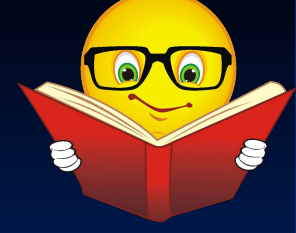

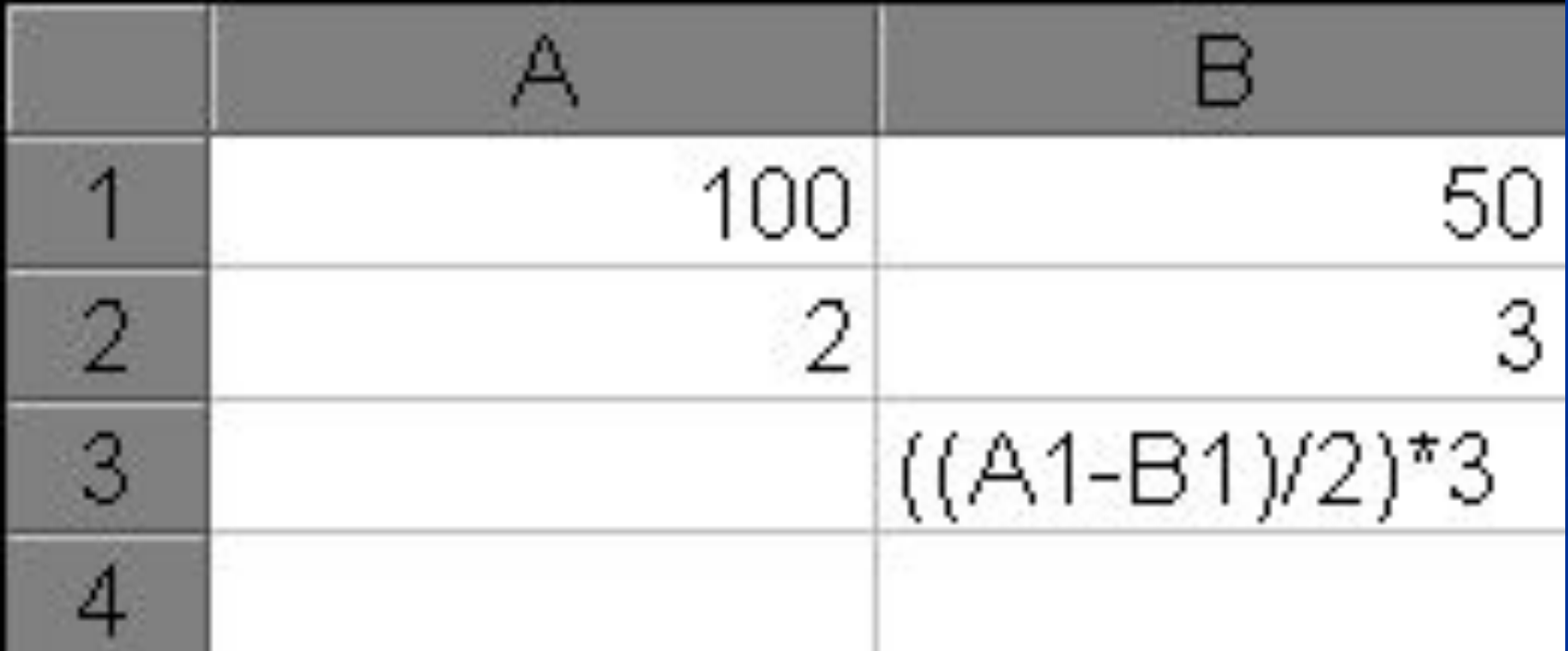

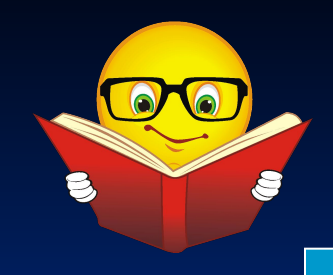

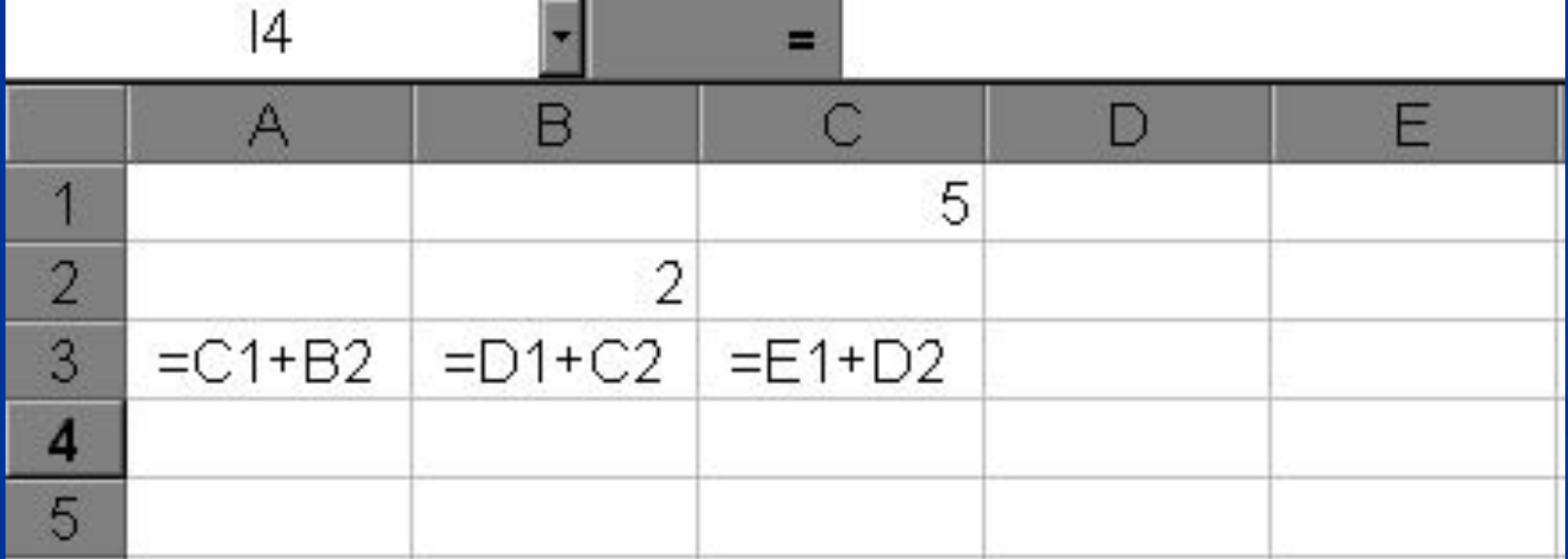

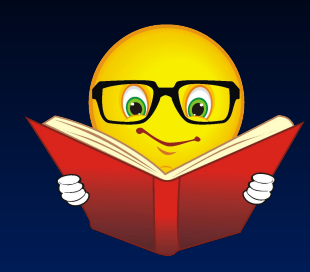

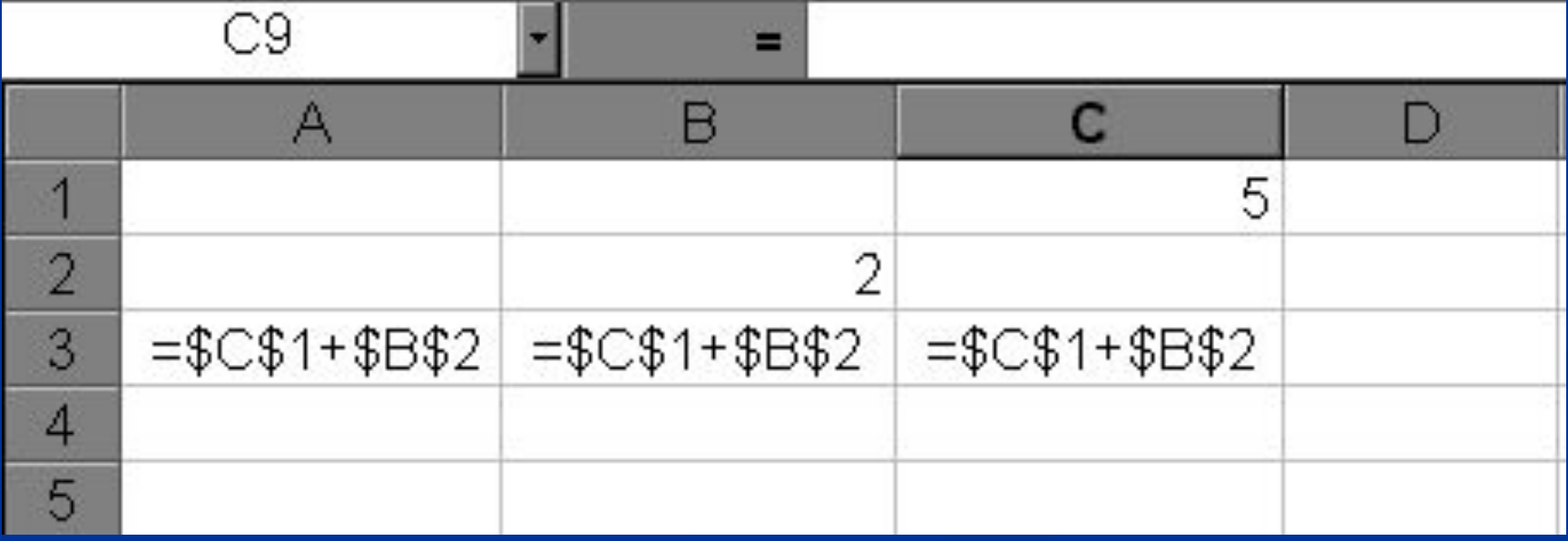

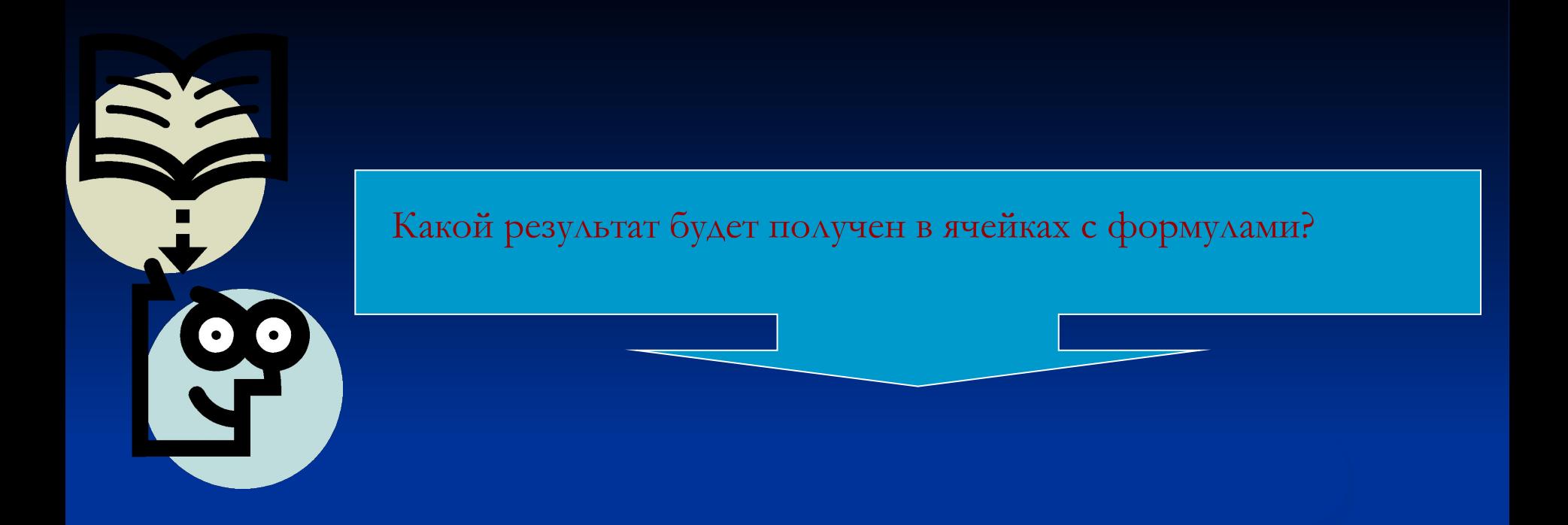

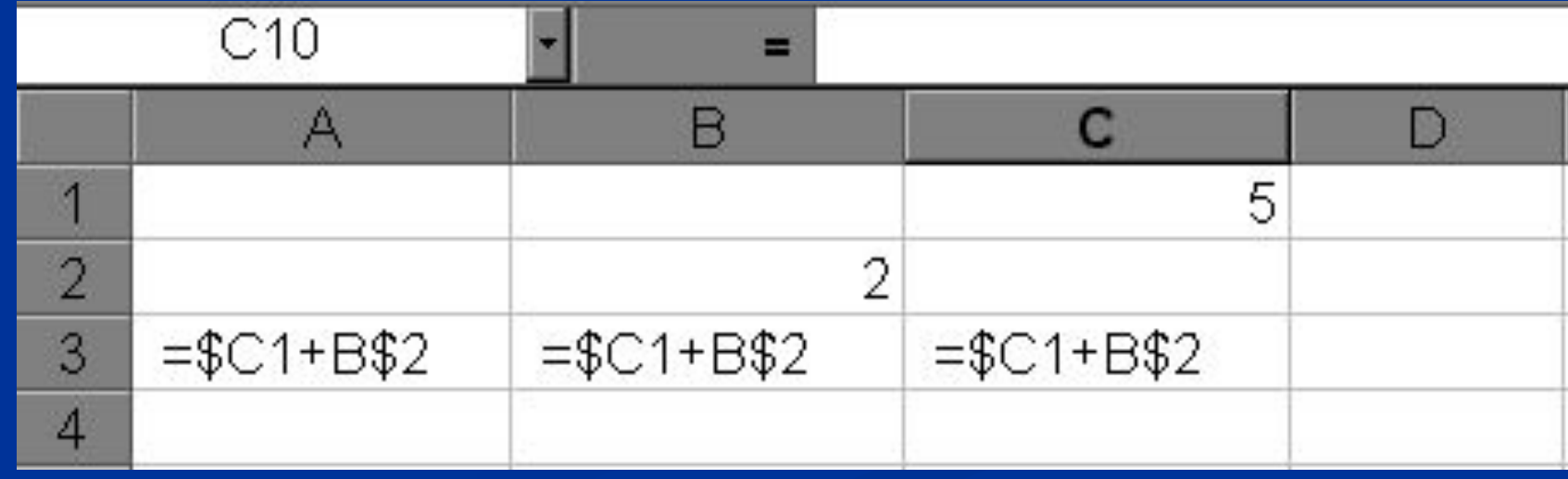

### **Задания для выполнения**

Откройте электронную таблицу Microsoft Excel. В одном файле создайте следующие таблицы:

- 1. таблицу для нахождения площади круга и длины окружности заданного радиуса .
- 2. таблицу для нахождения площади треугольника по заданным основанию и высоте.
- 3. таблицу для нахождения площади трапеции по заданным основаниям и высоте.
- 4. таблицу для вычисления массы тела по заданным объему и плотности.

Каждая таблица позволяет производить вычисления для разных данных, например, радиус известен, а площадь круга и длину окружности вычислить по формуле.

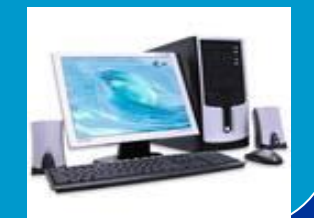

- Площадь круга: S=π \* R<sup>2</sup>
- Длина окружности: L=2\* π \*R
- Площадь треугольника S=0.5 \* a \* h
- Площадь трапеции S= 0.5  $*(a + b) * h$
- Масса тела m= $\rho * V$

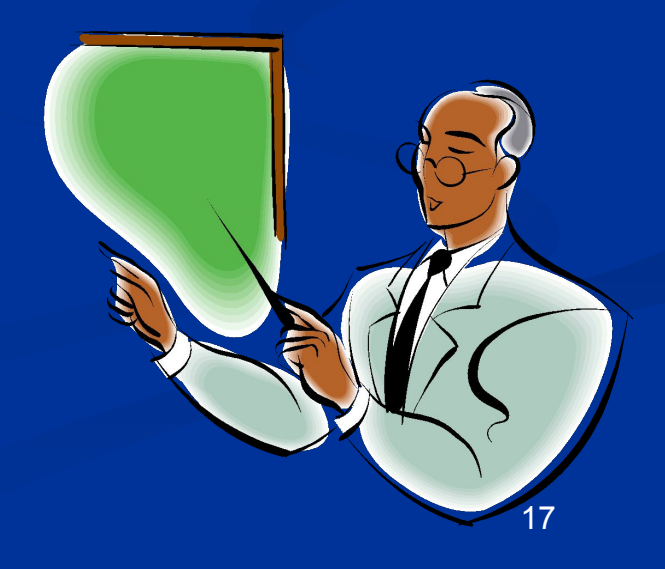